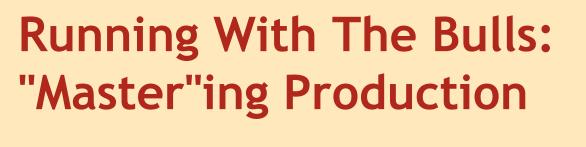

Presented by Benjamin Shum & Jason Stephenson

## **Trigger Warning!**

Extreme sarcasm and technobabble ahead.

(some possibly graphic pictures of people being chased by livestock may occur)

## **Big Picture**

This talk contains the "why" and "how" of using master to make your life with Evergreen more interesting. And "easier". We hope.

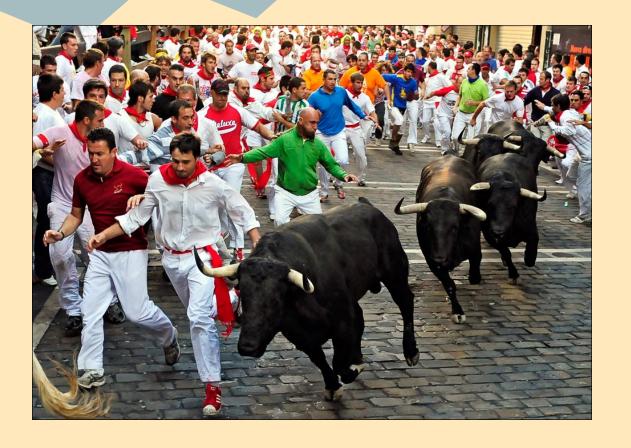

#### "Works for me." **OKAY THEN!**

### Why do we use master?

- 1) New features when you want them.
- 2) Bug fixes come direct to you.
- 3) Database upgrades are simple.
- 4) Maintaining customizations through upgrades is a breeze.
- 5) You help the community.
- 6) Live testing is fun.

#### **New Features**

New is always better!

...except when it isn't.:)

#### **New Features**

Scenario: Your library pays to develop a new feature. The community says we can add that for the next release (3.awesome). You don't want to wait, so you can have it now.

## **Bug Fixes**

Why wait for the fix to be "released"?

"Git" your fix now!!

### Database upgrades are simple

Having trouble with your version upgrades?

We wouldn't know about that. But we'll help you anyways.

#### **Customizations**

Ever upgrade and lose your customizations?

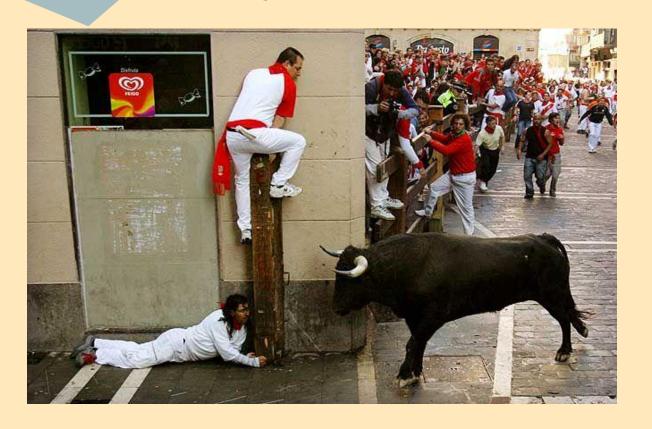

Neither have we.

### You help the Community

- You are a permanent "beta site".
- You see new features before anyone else.
- You see problems before anyone else.
- Aren't you lucky? /sarcasm

Bonus: extra karma points in IRC for you!

# Live testing is fun!

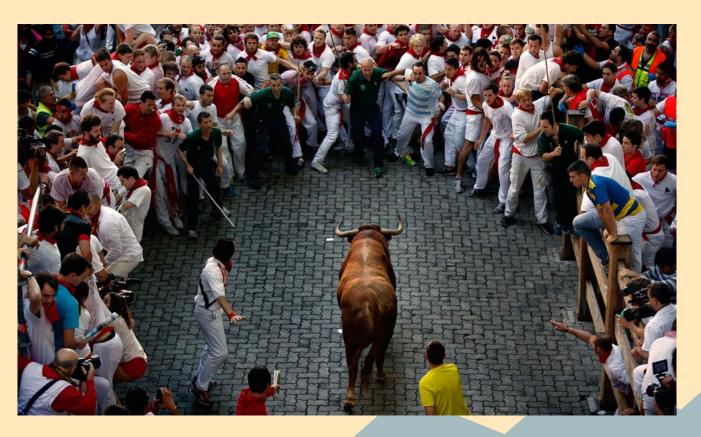

#### How do we use master?

Toro, toro, technobabble!

## This is \*not\* a Git presentation

The internet contains multiple guides on how to use Git. And you can ask your friendly local Evergreen developer for more help. Failing that, there's always #git on freenode.

## Git - making your life easier

Where: <a href="http://git.evergreen-ils.org/">http://git.evergreen-ils.org/</a>

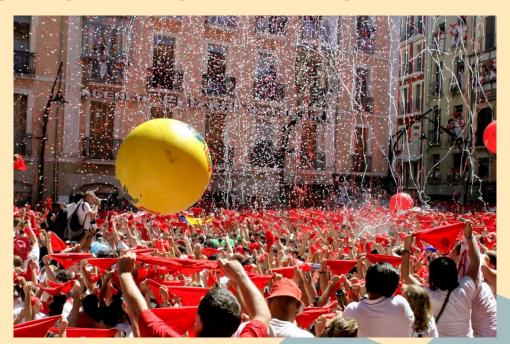

## Git Repositories - Community

- Main Evergreen (canonical master): <a href="http://newsreen.git:">http://newsreen.git:</a>
   \_//git.evergreen-ils.org/?p=Evergreen.git;
   \_a=summary
- Working branches (that cool new thing):
   <a href="http://git.evergreen-ils.org/?">http://git.evergreen-ils.org/?</a>
   <a href="p=working/Evergreen.git;a=summary">p=working/Evergreen.git;a=summary</a>

### Git Repositories - Yours

- Your repo (you have the power too):
  - o git clone git://git.evergreen-ils.org/Evergreen.git
- Add working to get new features and bug fixes:
  - git remote add working git://git.evergreen-ils.
     org/working/Evergreen.git

### Making your branch

git checkout -b mystuff origin/master

hack, hack, hack

git commit -as

## organizing your repo

Branch(es) with customizations:

```
mvlc_ttopac
mvlc_symbols
mvlc_configuration
```

#### Maintaining your customizations

git fetch --all git checkout -b test1 origin/master git merge mvlc\_ttopac git merge mvlc\_symbols git merge mvlc\_configuration

"That usually works, except when it doesn't."

## Abort, abort, abort!!!

git merge --abort

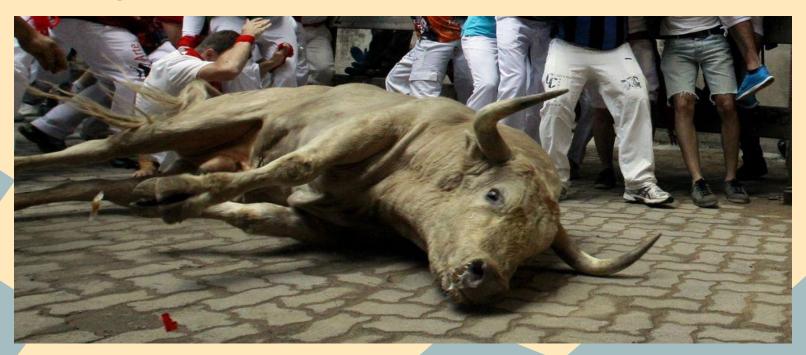

### git rebase

git checkout mvlc\_ttopac git rebase -i origin/master

# fix conflicts # "you're on your own kid"

git commit; git rebase --continue

#### Bug fixes and features

- git merge working/user/bshum/bug\_fix
- git merge working/user/dyrcona/some\_new\_thing

## Bonus: Works for OpenSRF too

And SIPServer, and NCIPServer, and.....

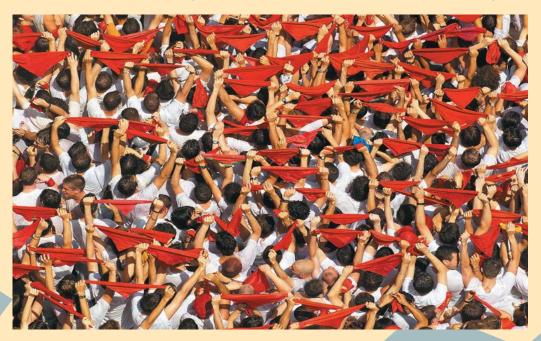

#### When to upgrade (avoiding the horns)

- 1) After alpha, before beta:
  - After alpha, there are some new features that are cool.
  - Before beta, the last minute rush before new feature cutoff.
- 2) Leading up to the X.Y.1
- 3) Whenever you want that new thing.

# And now it's your turn

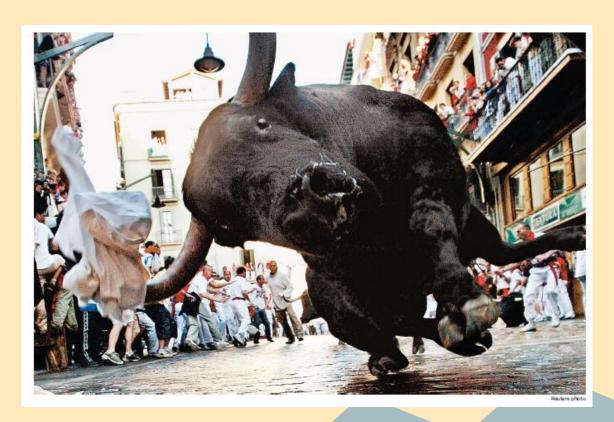

## Questions? (of course not!)

#### **Photo Credits**

- Slide 4 <a href="http://blogs.sacbee.">http://blogs.sacbee.</a>
   com/photos/2009/07/running-of-the-bulls.html
- Slide 11 <a href="http://www.strangezoo.com/images/content/141757.jpg">http://www.strangezoo.com/images/content/141757.jpg</a>
- Slide 13 <a href="http://www.boston.">http://www.boston.</a>
   <a href="mailto:com/bigpicture/2013/07/san\_fermin\_festival\_2013\_ru">http://www.boston.</a>
   <a href="mailto:com/bigpicture/2013/07/san\_fermin\_festival\_2013\_ru">com/bigpicture/2013/07/san\_fermin\_festival\_2013\_ru</a>
   <a href="mailto:nni.html">nni.html</a>

- Slide 16 <a href="http://en.wikipedia.org/wiki/San\_Ferm%C3%">http://en.wikipedia.org/wiki/San\_Ferm%C3%</a>
   ADn#/media/File:Chupinazo8.jpg
- Slide 22 <a href="http://www.dailyrecord.co.uk/news/uk-world-news/three-people-gored-bull-run-2046918">http://www.dailyrecord.co.uk/news/uk-world-news/three-people-gored-bull-run-2046918</a>
- Slide 25 <a href="http://www.turismo.navarra.">http://www.turismo.navarra.</a>
   es/eng/propuestas/san-fermines/desarrollo/fiesta.htm
- Slide 27 <a href="https://thelastarena.wordpress.">https://thelastarena.wordpress.</a>
   com/2015/02/25/the-chicago-tribune-running-with-the-bulls/